# Receive Item Donations

Last Modified on 11/21/2023 2:50 pm EST

Allow supporters to donate items such as vacation homes, sports tickets, gift cards, and more. Supporters simply click a button on the **Home** page and fill in details of their contributions including name, description, fair market value (FMV), and images.

Once all items are secured, admins can customize a collection ofitem [donation](http://help.givesmart.com/help/communication-settings) letters to thank all donors.

## Watch a video

## Include the item form

When included, admins receive an[email](http://help.givesmart.com/help/admin-email-notification-settings) when a donation is made. Donors complete registration and receive both the registration email and text as well as an email the donation was received.

- 1. From the **Admin Navigation**, select **Donations** > **Settings**.
- 2. Scroll to **Items Donations**.
- 3. Click on the dropdown arrow and toggle to **Show**.
- 4. Customize the description to highlight specific needs or details.
- 5. Once finished, click **Save**.

#### **Item Donations**

Allow supporters to donate Items such as vacation homes, sports tickets, and gift cards from the Home page. They will be prompted to fill in details of their contributions including name, description, Fair Market Value (FMV) and Images. Campaign admins, as well as the donor, will receive an email confirmation of the donation.

Once a form is submitted, an item will be created in the items Management page with the details provided, donor's Information and visibility set to Hidden.

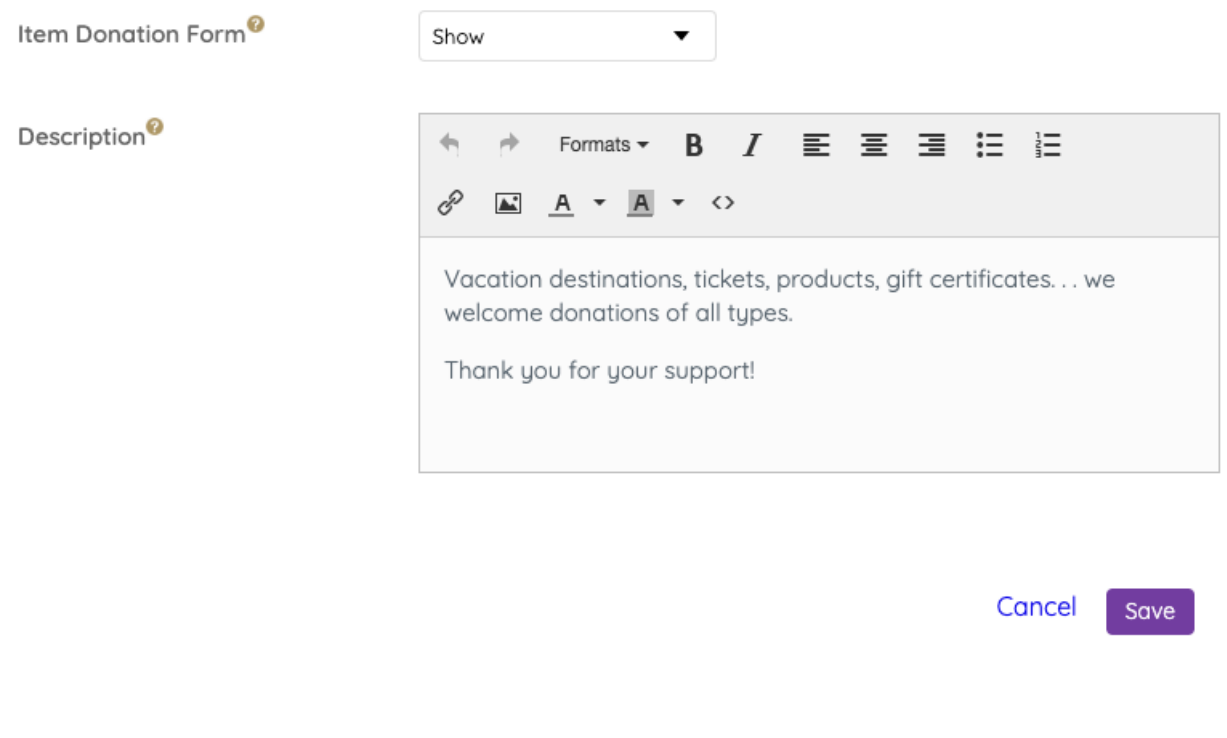

### Receive items

Once the section is shown visit the **Design Center** [reorder](http://help.givesmart.com/help/reorder-the-home-page-sections) this section along with all other sections that will appear on the **Home** page.

**Note:** The item donation section and form can not be customized.

#### How the item donation section appears on the **Home** page

Donors see the ability to click the **Donate an Item Now** to be taken to the form.

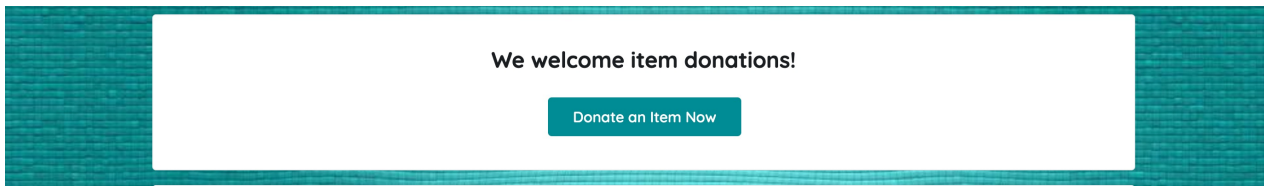

Item Donation Form

Donors provide both details and images, contact information, and how they would like to be

recognized. Items are added to the campaign with no item number and remain hidden until added by an admin.

Item details

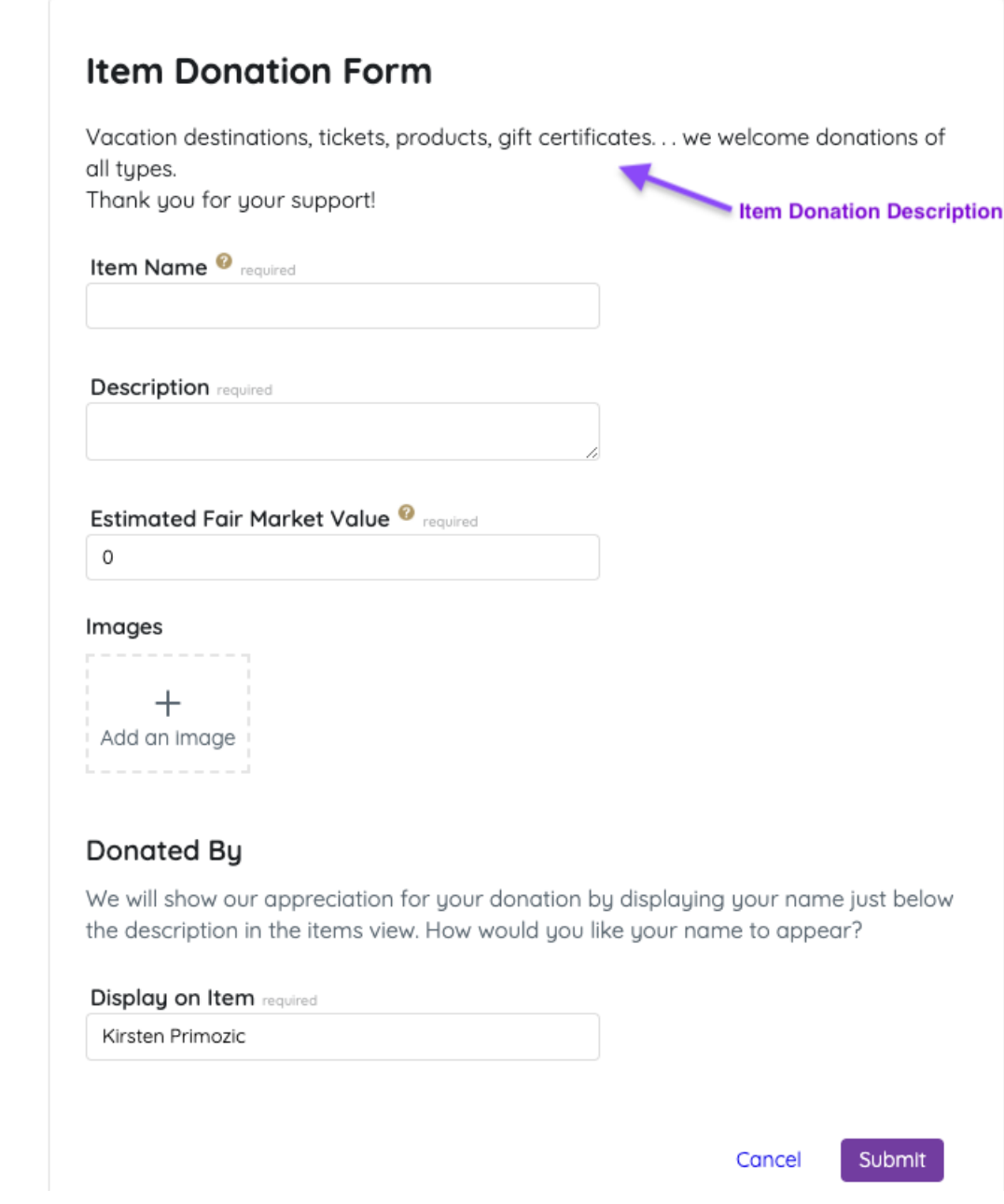

Donor details

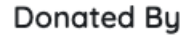

Already have an account? Sign in

**Full Name** required

Mobile

 $\overline{\phantom{a}}$ 

**Email** required

**Street Address** 

City

State (abbr)

Postal Code

Display on Item